#### QUESTS GENERAL STATS SYSTEM

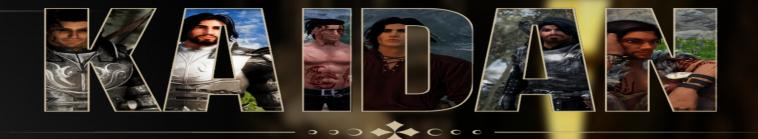

#### **MOD CONFIGURATION**

Sundas, 9:11 AM, 17th of Last Seed, 48 201

## Kaidan's MCM (Mod Configuration)

Please Note SkyUI is needed to access the MCM

- Open journal and navigate to system •
- Navigate to mod configuration
- Navigate to Kaidan •

0

1.6.640.0.8 (SKSE64 2.2.3 rel 69)

#### Kaidan

Settings Romance Immersive Features Stats Patches

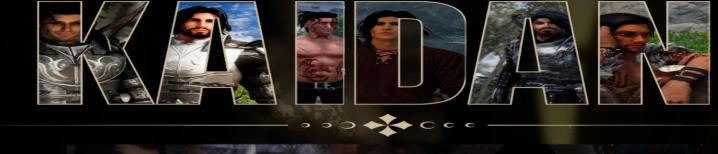

# kaidan Mod.com

- There are 5 tabs in Kaidans MCM Settings, Romance, Immersive Features, Stats and Patches
- Clicking on each of these will provide specific settings and information

Please Note SkyUI is needed to access the MCM

# **Settings Menu**

#### Kaidan

Settings
Romance
Immersive Features
Stats
Patches

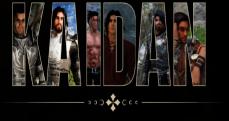

| Kaidan Hotkeys                        |            |
|---------------------------------------|------------|
| Toggle Kaidan between wait and follow | \$\$\$     |
| Reset Kaidan                          | \$\$\$     |
| Put Kaidan into Favor State           | \$\$\$     |
| Toggle between left side and follow   | ŚŚŚ        |
| Toggle between right side and follow  | ŝŝŝ        |
| Reset hotkeys                         | CLICK HERE |
| Kaidan Options ————                   |            |
| Add Kaidan Options spell              |            |
| Reset Kaidan                          | CLICK HERE |
| Reduce Swearing                       |            |
| Activate Map Marker                   | CLICK HERE |
|                                       | • You car  |

- Here you can set Hotkeys for some frequently used commands.
- There are options to reset Kaidan, toggle the Kaidan options spell on or off, reduce Kaidan's swearing, and activate the map marker
- There is an option to disable/enable Kiai (Kaidans horse, which has to be bought from the Whiterun Stablemaster), disable/enable Autumnwatch Kaidan's home (this is completely optional and safe to disable regardless of your relationship) as well as start the quest to obtain the home early

| _ | Kiai Options               |              |
|---|----------------------------|--------------|
| ? | Summon Kiai                | CLICK HERE   |
| ? | Add Kiai Summon Spell      | CLICK HERE   |
|   | Kiai Enabled               | V            |
|   |                            |              |
|   | Autumnwatch Options        |              |
| 3 | Start Lodge Quest          |              |
|   | Autumnwatch Enabled        | $\checkmark$ |
| _ |                            |              |
|   | Misc Options               |              |
| 6 | Myriah Enabled             | V            |
|   | Disable Rennare            |              |
| 3 | Alternate Dossier Location |              |

- You can disable/enable Myriah (the priestess for the forest wedding therefore would be beneficial if you do not plan on marrying Kaidan or plan to marry in a different location)
- You can disable/enable Rennare (A book seller added to the bards college that you can buy books that Kaidan may read)
- Alternate Dossier Location allows you to move the dossier needed for Kaidan's personal quest (By default this is located in the basement of the Thalmor Embassy and will be moved to Northwatch Keep)

## **Romance** Menu

| Kaidan                              | Cu |
|-------------------------------------|----|
| Settings                            | St |
| → Romance                           | St |
| Immersive Features                  | St |
| Stats                               | St |
| Patches                             | St |
|                                     | St |
|                                     | St |
|                                     | St |
|                                     | St |
| → → ⊃ ⊃ <b>→ →</b> ⊂ ¢ ¢ —————————— | St |
|                                     | St |

| Current Romance Quest Stage | 0      | Reset Romance Quest             | CLICK H        |
|-----------------------------|--------|---------------------------------|----------------|
| itage 5                     | SELECT | Romance Speed (Hrs)             | +              |
| itage 10                    | SELECT | Sarly Flirting                  |                |
| itage 15                    | SELECT |                                 |                |
| itage 20                    | SELECT | Misc Options                    |                |
| itage 25                    | SELECT | Current Friendship Quest Stage  |                |
| itage 30                    | SELECT | The Friendship Quest is complet | ed at stage 70 |
| itage 35                    | SELECT |                                 |                |
| itage 36                    | SELECT |                                 |                |
| stage 37                    | SELECT |                                 |                |
| itage 40                    | SELECT |                                 |                |
| itage 41                    | SELECT |                                 |                |
| itage 42                    | SELECT |                                 |                |
|                             |        |                                 |                |

CLICK HERE

+ 12

0

- Here you can see your current romance stage on the left and friendship stage on the right •
- You can use the stages to advance the romance and reset it if needed (please note advancing the stages is intended for debugging not to be used to rush the romance)
- You can alter the romance speed (this is the time between each romance stage)
- Early flirting can be toggled off and on at any time (off by default) Kaidan will show interest in the player prior to putting on the amulet of Mara •

>>) + Ccc

Kaidan

Settings Romance Immersive Features

> Stats Patches

# **Immersive Features Menu**

Here you will find setting for immersive features related settings

| Change PC Scale                       | ↔ 0.98   | Advance Brynjolf Dialogue CI.            | ick here   |
|---------------------------------------|----------|------------------------------------------|------------|
| Change Kai Scale                      | ↔ 1.08   | Advance Companions Dialogue Cl.          | ick here   |
| Change Kaidan's Up/Down Position      | ↔ -0.50  | Advance Erik Dialogue Cl.                | ick here   |
| Change Animation Offset               | + -38.75 |                                          |            |
| Turn on menus during animations       |          | Sandboxing Options                       |            |
| Turn off scaling for Kaidan           |          | Allow sandboxing when not in 'Rest' mode |            |
| Turn off scaling for player           |          | ] Sandbox only in cities, homes & inns   |            |
| Reset Animation                       |          | Gives Kaidan a larger sandboxing radius  |            |
|                                       |          | Sandbox check player frequency (secs)    | <b>↔</b> 3 |
| Blood and Fire - Ashes of his Past —— |          | Sandbox player radius                    | ↔ 300      |
| Extends Kaidan's Daedric Quest (TW)   |          |                                          |            |
| Angst Switch                          |          | Catch-Up Teleport Options                |            |
| NPCs will flirt with Kaidan           |          | Allows Kaidan to teleport                |            |

• You can change the settings for the animations – this will allow for your player and Kaidan to line-up correctly

- You can advance the stages for the main Kaidan/NPC dialogue (intended for debugging purposes only)
- You can toggle the extended daedric quest, the angst switch and the spice switch
- You can toggle the sandboxing and teleport options

Please note all switches are off by default

## **Immersive Features Menu**

#### Angst Switch

| k | Kaidan             |   |
|---|--------------------|---|
|   | Settings           |   |
|   | Romance            |   |
| > | Immersive Features |   |
|   | Stats              | Ī |
|   |                    |   |

Patches

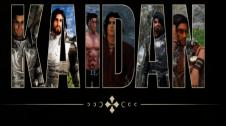

| Change PC Scale                       | ↔ 0.98   |
|---------------------------------------|----------|
| Change Kai Scale                      | ↔ 1.08   |
| Change Kaidan's Up/Down Position      | ↔ -0.50  |
| Change Animation Offset               | + -38.75 |
| Turn on menus during animations       |          |
| Turn off scaling for Kaidan           |          |
| Turn off scaling for player           |          |
| Reset Animation                       |          |
| Blood and Fire - Ashes of his Past —— |          |
| Extends Kaidan's Daedric Quest (TW)   |          |
| Angst Switch —                        |          |
| NPCs will flirt with Kaidan           |          |

| Advance Brynjolf Dialogue CLI            | ck here    |
|------------------------------------------|------------|
| Advance Companions Dialogue CLI          | ck here    |
| Advance Erik Dialogue CLI                | ck here    |
|                                          |            |
| Sandboxing Options ————                  |            |
| Allow sandboxing when not in 'Rest' mode |            |
| Sandbox only in cities, homes & inns     |            |
| Gives Kaidan a larger sandboxing radius  |            |
| Sandbox check player frequency (secs)    | <b>↔</b> 3 |
| Sandbox player radius                    | ↔ 300      |
|                                          |            |
| Catch-Up Teleport Options ————           |            |
| Allows Kaidan to teleport                |            |

- The Angst switch allows Npc's to flirt with Kaidan
- This can range from a simple "Where's an amulet of mara when you need one?" to dialogue between Kaidan and the NPC
- In some case Kaidan may respond the NPC's (sometimes positively and sometimes Negatively)
- This is toggled off by default and does not require you to romance Kaidan.

## **Immersive Features Menu**

## Kaidan

Settings Romance Immersive Features Stats Patches

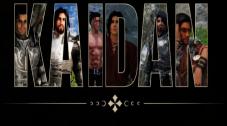

| Change Kaidan's Up/Down Position        | ↔ -0.50  | Adva   |
|-----------------------------------------|----------|--------|
| Change Animation Offset                 | ↔ -38.75 |        |
| Turn on menus during animations         |          | Sandbo |
| Turn off scaling for Kaidan             |          | Allow  |
| Turn off scaling for player             |          | Sandt  |
| Reset Animation                         |          | Gives  |
|                                         |          | Sandt  |
| Blood and Fire - Ashes of his Past —    |          | Sandt  |
| Extends Kaidan's Daedric Quest (TW)     |          |        |
| Angst Switch                            |          | Catch- |
| NPCs will flirt with Kaidan             |          | Allow  |
| Spice Switch                            |          | Player |
| NPCs will flirt with DB and Kai gets je | lly 🗆    | Telepo |

#### ince Erik Dialogue CLICK HERE oxing Options sandboxing when not in 'Rest' mode box only in cities, homes & inns Kaidan a larger sandboxing radius $\square$ box check player frequency (secs) **↔** 3 box player radius ↔ 300 -Up Teleport Options os Kaidan to teleport r distance before teleport ↔ 5000 ort check player frequency (secs) ↔ 30

- The Spice switch allows Npc's to flirt with the player
- There is a few NPC's that have dialogue with the player and/or Kaidan, Kaidan will get jelly about these interactions
- It will also allow for spicy idles/dialogue between Kaidan and the player
- It is required for specific Immersive Features storylines (such as The Gobshite and The Bear of Markarth)

Kaidan

Settings Romance Immersive Fe Stats Patches

## **Immersive Features Menu**

#### Blood and Fire - Ashes of his Pas

|           | Change Kaidan's Up/Down Position           | ↔ -0.50  | Advance Erik Dialogue                   | CLICK HERE |
|-----------|--------------------------------------------|----------|-----------------------------------------|------------|
|           | Change Animation Offset                    | ↔ -38.75 |                                         |            |
|           | Turn on menus during animations            |          | Sandboxing Options                      |            |
| atures    | Turn off scaling for Kaidan                |          | Allow sandboxing when not in 'Rest' moc | le 🗆       |
|           | Turn off scaling for player                |          | Sandbox only in cities, homes & inns    |            |
|           | Reset Animation                            |          | Gives Kaidan a larger sandboxing radius |            |
|           |                                            |          | Sandbox check player frequency (secs)   | <b>↔ 3</b> |
|           | Blood and Fire - Ashes of his Past         |          | Sandbox player radius                   | + 300      |
|           | Extends Kaidan's Daedric Quest (TW)        |          |                                         |            |
|           | Angst Switch                               |          | Catch-Up Teleport Options ————          |            |
| О 🔶 С с с | NPCs will flirt with Kaidan                |          | Allows Kaidan to teleport               |            |
|           | Spice Switch                               |          | Player distance before teleport         | ↔ 5000     |
|           | NPCs will flirt with DB and Kai gets jelly |          | Teleport check player frequency (secs)  | ↔ 30       |

- This extends Kaidan's Daedric Quest (Blood and Fire)
- There is trigger warnings to be aware of which include: cursing, talk of Kaidan's past sex life and Kaidan yelling at the player
- Kaidan will go through a stage of not talking to the player or the fratpack
- The requirements to start this extended quest include: Complete Kaidan's personal quest (All of this Past), have taken him to Shadowgreen Cavern (and retrieved his sword), a minimum romance level of 60 (Kaidan has confessed his love for your player)
  - This quest is followed by Absolution By Dragon Fire, these two quests will take about a in game week to complete
- It is recommended to have at least Vilkas, Farkas and Aela during this quest as they do have some dialogue with Kaidan and the player it is however recommended to leave other custom followers that Kaidan interacts with behind as his banter with them cannot be stopped therefore will be unimmersive

## **Stats Menu**

| li | laidan             |
|----|--------------------|
|    | Settings           |
|    | Romance            |
|    | Immersive Features |
| >  | Stats              |
|    | Patches            |

11-1-1

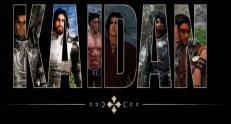

| Relationship                         |            | Skills —    |  |
|--------------------------------------|------------|-------------|--|
| Relationship Rank                    | 3          | Light Armor |  |
|                                      |            | Heavy Armor |  |
| Attributes                           | Ban Ba     | Sneak       |  |
| Increase/Decrease Health             | ↔ 450      | Block       |  |
| Increase/Decrease Stamina            | ↔ 900      | Two-Handed  |  |
| Increase/Decrease Magicka            | ↔ 50       | One-Handed  |  |
|                                      |            | Archery     |  |
| Other Stats                          |            | Illusion    |  |
| Attack Vamage Multiplier             | ↔ 100%     | Conjuration |  |
| Carry Weight                         | ↔ 300      | Destruction |  |
| Speed Multiplier                     | ↔ 115      | Restoration |  |
| Reduce Kaidan's ability to heal from | injuries 🗌 | Alteration  |  |

- Here you will find Kaidan's stats, attributes and skills
- You can alter Kaidan's attributes and some stats to suit your preferences
- If you wish to reduce Kaidan's ability to heal from injuries can be toggled on or off (Off by default)

#### QUESTS GENERAL STATS SYSTEM

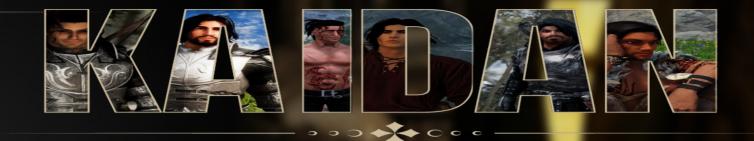

SAVE LOAU PHOTO MOUE SETTINGS

#### **MOD CONFIGURATION**

Controls Help Quit

### Enjoy, from the Harbingers at the Kaidan - Immersive Features Discord

Credits:

EdgeUI: https://www.patreon.com/EdgeUI

Sundas, 9:11 AM, 17th of Last Seed, 4& 201

1.6.640.0.8 (SKSE64 2.2.3 rel 69)